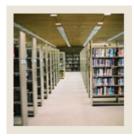

## **Registration Fee Assessment Using Banner 7**

Job Aid: Build Optional Fees for a Term

#### Build optional fees for a term

The Registration Additional Fees Control Form (SFAAFEE) is used to build the additional optional fees for a term.

Use this form to

• provide the fee codes and the amounts that can be used in the Registration Additional Fees Form (SFAEFEE)

#### **Banner form**

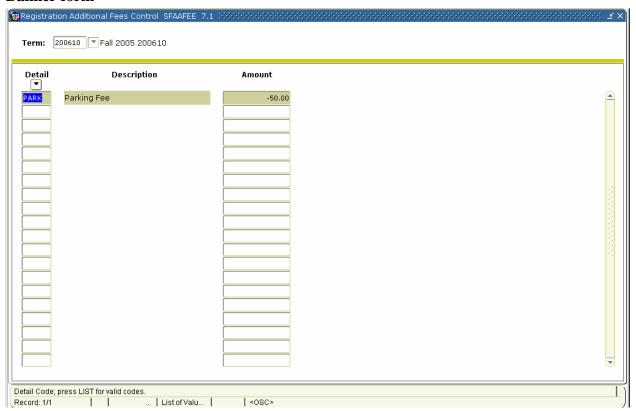

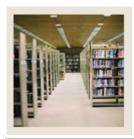

# **Registration Fee Assessment Using Banner 7**

Job Aid: Build Optional Fees for a Term (Continued)

### **Procedure**

Follow these steps to build the additional optional fees for a term.

| Step | Action                                                          |
|------|-----------------------------------------------------------------|
| 1    | Access the Registration Additional Fees Control Form (SFAAFEE). |
| 2    | Enter 200610 in the <b>Term</b> field.                          |
| 3    | Perform a <b>Next Block</b> function.                           |
| 4    | Enter <i>PARK</i> in the <b>Detail</b> field.                   |
| 5    | Enter -50 in the <b>Amount</b> field.                           |
| 6    | Click the <b>Save</b> icon.                                     |
| 7    | Click the <b>Exit</b> icon.                                     |